# 在交換機上配置動態主機配置協定(DHCP)監聽和 中繼設定

#### 目標 Ī

動態主機配置協定(DHCP)是一種在TCP/IP協定棧應用層運行的服務,用於動態地將IP地址分 配給DHCP客戶端,並將TCP/IP配置資訊分配給DHCP客戶端。DHCP消息是不能從一個網路 跨越到另一個網路的廣播消息。DHCP介面設定要求配置DHCP中繼和DHCP監聽,如下所述 。

DHCP中繼將廣播消息轉發到另一個網路。它還新增了選項82以向路由網路提供客戶機的附加 資訊。

DHCP監聽有助於識別哪些介面值得信任,哪些介面不可信。它可防止錯誤的DHCP響應。在 第3層交換器中,DHCP中繼和監聽可以在具有IP位址的任何介面以及具有或沒有IP位址的 VLAN上啟用。

本文檔介紹如何在Sx500系列堆疊式交換機上配置DHCP介面設定。在完成此配置之前,需要 完成以下配置。

1.配置VLAN;有關此配置,請參閱*在Sx500系列堆疊式交換機上建立VLAN*一文。 2.配置DHCP屬性,有關此配置,請參閱SX500系列堆疊式交換機上的DHCP屬性配置一文  $\Omega$ 

### 適用裝置 Ĭ.

• Sx500系列堆疊式交換器

## 軟體版本

● 1.3.0.62

## 配置DHCP介面設定 Ī

步驟1.登入到Web配置實用程式以選擇IP Configuration > DHCP > Interface Settings。將開啟 Interface Settings頁面:

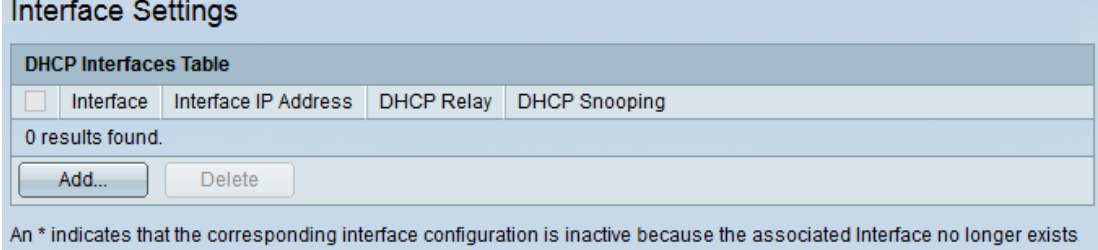

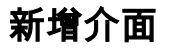

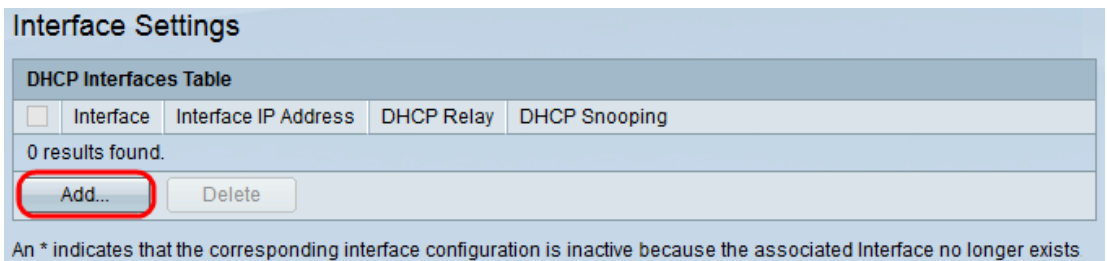

步驟1。按一下Add以新增介面組態。一個新視窗如下所示:

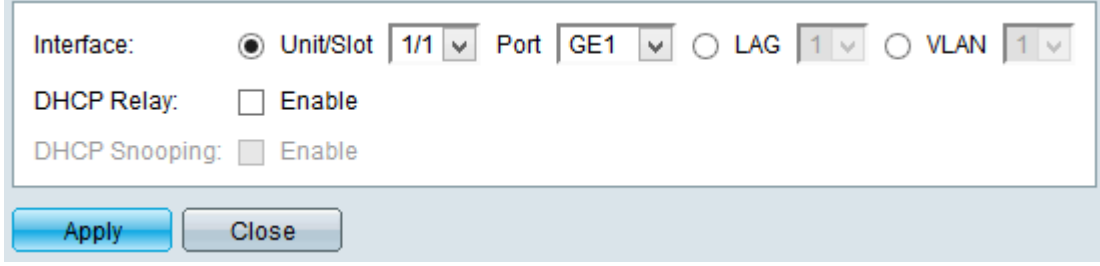

步驟2.點選與要配置的介面型別對應的Interface欄位中的單選按鈕。可用選項包括:

- 裝置/插槽和連線埠 裝置識別交換器,無論其處於作用中狀態還是堆疊中的成員。裝置1處於 活動狀態,裝置2是成員。 插槽用於識別連線到哪個插槽的交換機。插槽1是SF500,插槽2是 SG500。從Unit/Slot and Port下拉選單中選擇所需的選項。如果您不熟悉使用的術語,請檢視 [思科業務:新字詞詞彙表](/content/en/us/support/docs/smb/switches/Cisco-Business-Switching/kmgmt-2331-glossary-of-non-bias-language.html)
- LAG 從LAG下拉選單中選擇所需的LAG。連結彙總組(LAG)用於將多個連線埠連結在一起。 LAG可增加頻寬,增加埠靈活性,並在兩台裝置之間提供鏈路冗餘以最佳化埠使用。
- VLAN 從VLAN下拉選單中選擇所需的VLAN。

VLAN幫助一組主機像在物理網路中一樣通訊,無論它們位於何處。

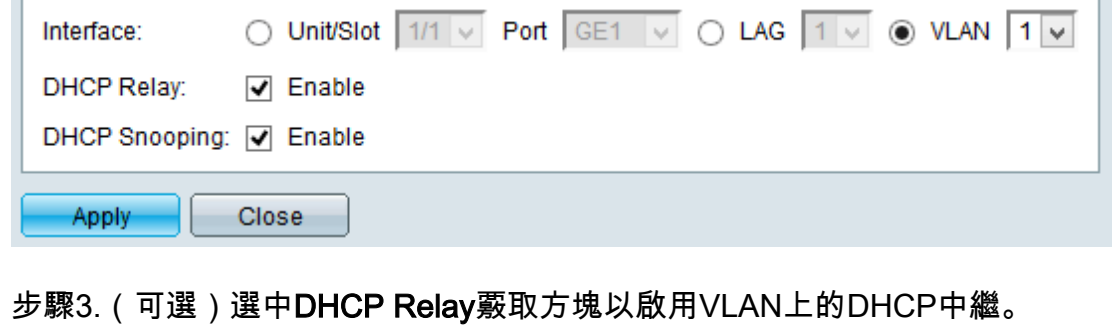

步驟4.(可選)選中DHCP Snooping 覈取方塊以啟用VLAN上的DHCP監聽。

步驟5.按一下Apply 以儲存變更。表中顯示了更改。

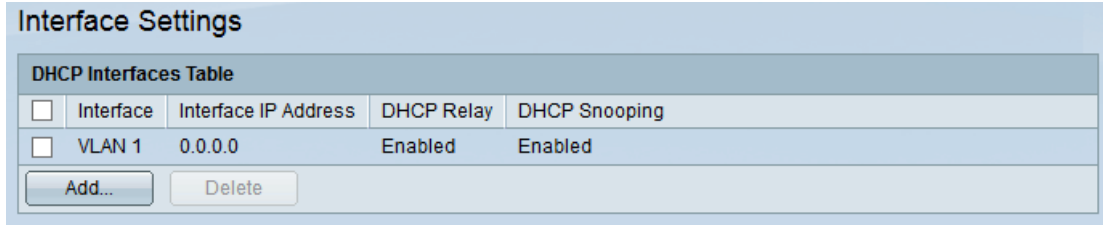

An \* indicates that the corresponding interface configuration is inactive because the associated Interface no longer exists.

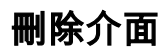

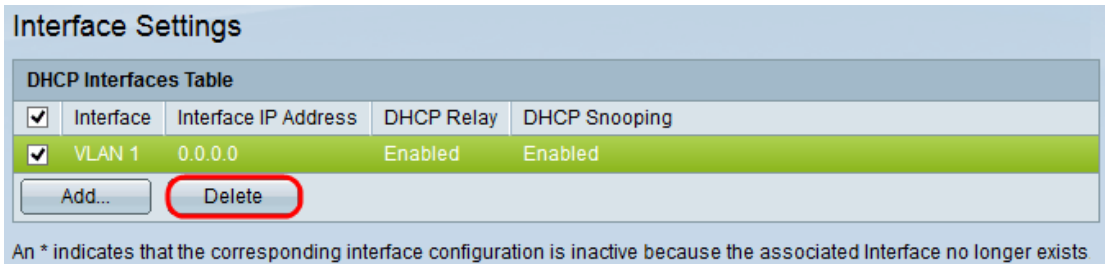

步驟1.檢查您要從DHCP介面表中刪除的所需介面,然後按一下Delete。